## Bütçe Parametre Değeri Toplu Güncelleme

Bütçelere atanan parametrelerin planlanan ve gerçekleşen değerlerinin toplu olarak değiştirilebilmesi için kullanılır.

Filtrelenen parametrelerin planlanan ve gerçekleşen değerleri, çeşitli hesaplama yöntemleri ile değiştirilebilir. Değiştirilen parametre değerleri, yine filtre değerlerine uyan tüm bütçelerde güncellenir. Planlanan parametre değerleri Taslak ve Revizyon durumundaki bütçelerde güncellenir. Gerçekleşen parametre değerleri ise bütçe durumlarında bağımsız olarak tüm bütçelerde güncellenebilir.

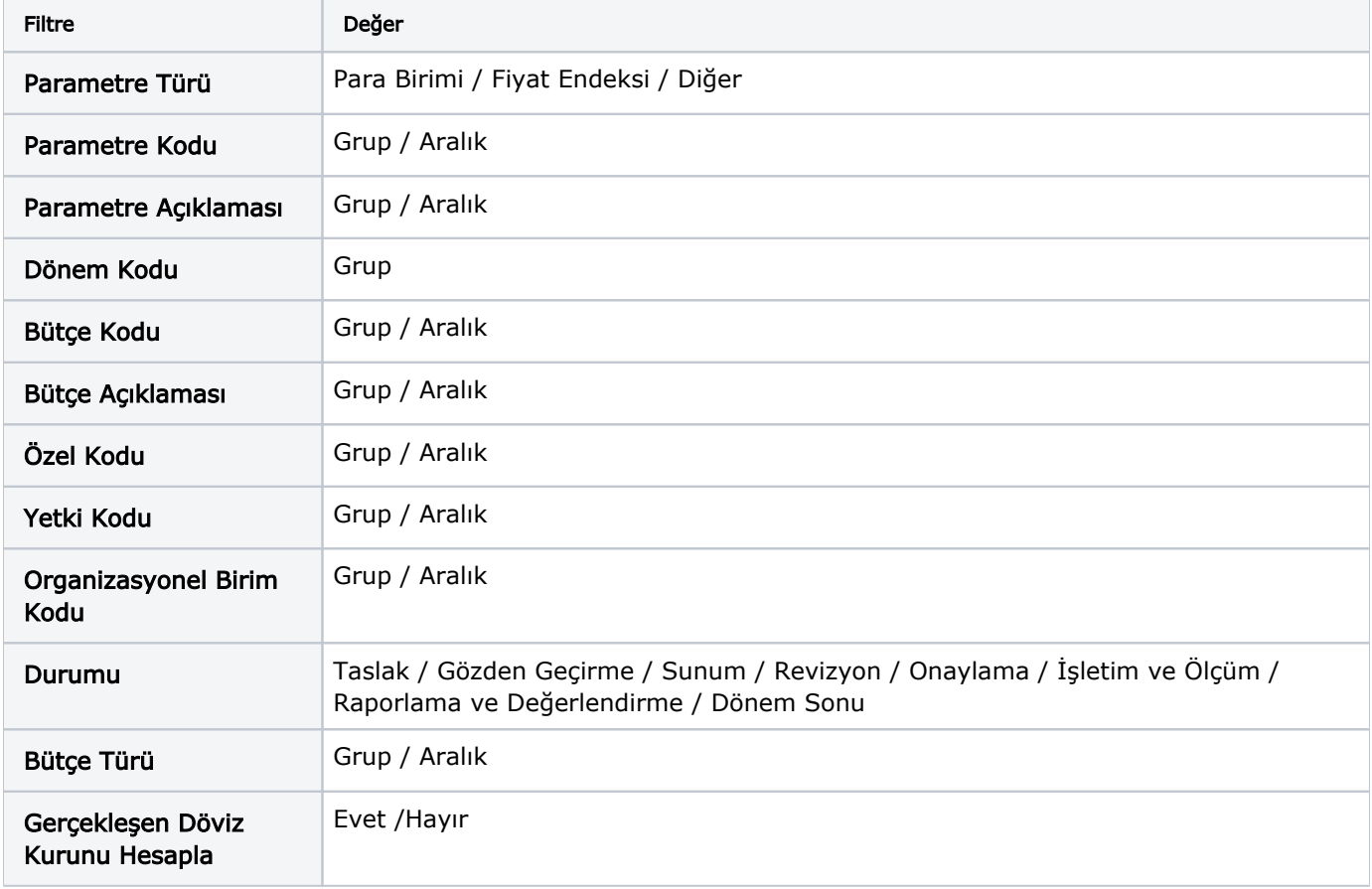

Bütçe parametre değeri toplu güncelleme seçeneği ile açılan filtreler şunlardır:

Parametre Türü, Kodu ve Açıklaması alanları, değer güncelleme yapılabilecek parametreleri listelemek için kullanılır. Dönem Kodu değer giriş ekranındaki satırları oluşturmak için kullanılır. Filtrede verilen dönem kodu kullanılmayan bütçeler güncellenmez. Bütçeyle ilgili filtrelerde ise; parametre değerleri güncellenecek bütçelerin seçimi yapılır. Bütçe filtresi verilmediğinde parametrelerin kullanıldığı ve filtrede belirtilen dönem kodu kullanılmış tüm bütçelerde güncelleme yapılır.

Filtre seçimlerinden sonra devam edildiğinde; Güncellenecek Parametre Değerleri ekranı gelir. Güncellenecek Parametre Değerleri penceresi iki bölümden oluşur. Üst bölümde parametreler ve alt bölümde alacağı yeni değerlerin belirtileceği alanlar yer alır.

Parametreler bölümünde şu alan adlarıyla listelenir; Tip, Parametre Kodu, Parametre Açıklaması, Döviz/Fiyat Endeksi Türü ve Kur Tipi.

Yeni değerler bölümünde ise seçilen parametrenin değerleri güncellenir. Filtrede belirtilen dönem ve alt dönemlerine göre satırlar oluşur.

Başlangıç Tarihi; Alt dönem başlangıç tarihidir, değiştirilemez.

Bitiş Tarihi; Alt dönem bitiş tarihidir, değiştirilemez.

Planlanan Hesaplama; +, -, \*, /, %, = seçeneklerini içerir.

Planlanan Değer; Ondalık ya da tamsayı girişi yapılır.

Gerçekleşen Hesaplama; +, -, \*, /, %, = seçeneklerini içerir.

Gerçekleşen Değer; Ondalık ya da tamsayı girişi yapılır.

Tüm değerler güncellendikten sonra Uygula düğmesi ile devam edilir ve filtreye uyan tün bütçe parametreleri güncellenir.